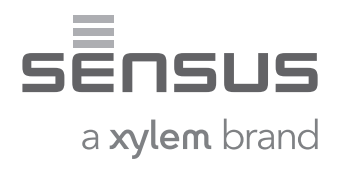

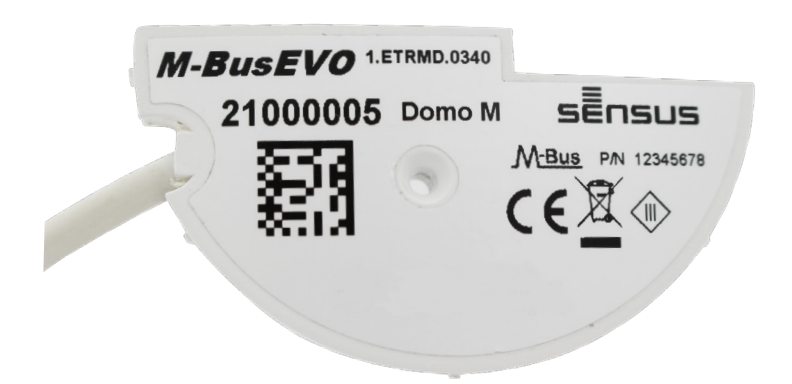

### **Domo M M-Bus Protocol Specification** Version 1.0

### **Content**

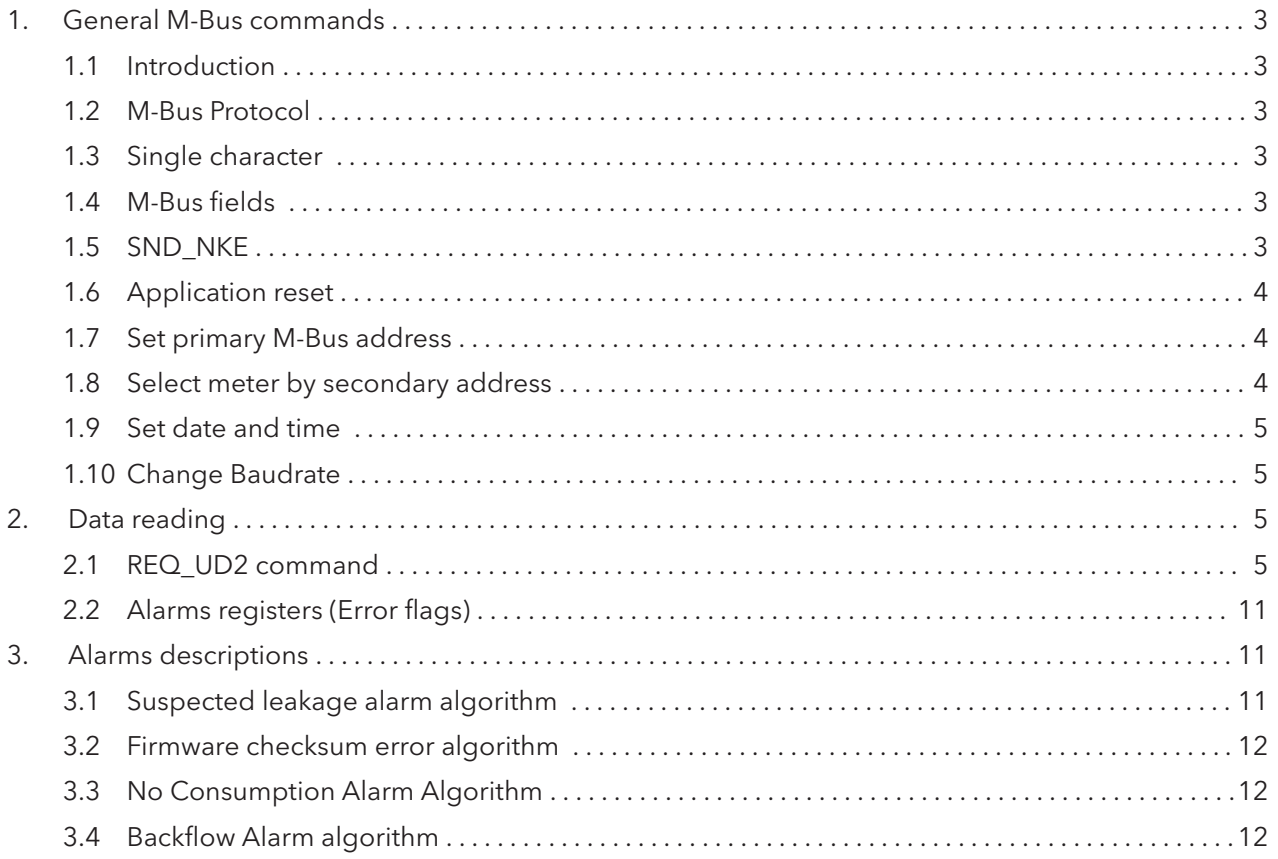

### **1. General M-Bus commands**

#### **1.1 Introduction**

This document describes the M-Bus protocol used to communicate with Domo M sensor. All command examples are in hexadecimal format (e.g. 10 means 0x10 hex).

### **1.2 M-Bus Protocol**

All bytes transmitted over the M-bus have the format 8E1:

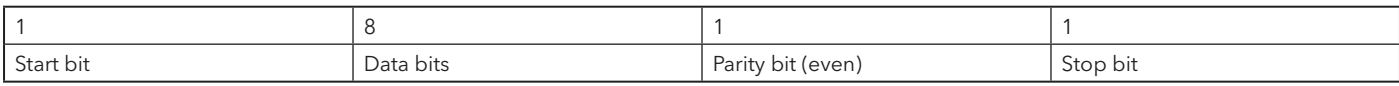

For communication three different telegram types are used. These are:

1. Single character E5 (only used by slave)

- 2. Short frame (only used by master)
- 3. Long frame (used by both master and slave)

When multiple byte fields have to be transmitted, LSB-first byte ordering convention is used.

#### **1.3. Single character**

The single character E5 (CON\_ACK) is only used by the meter. It serves as an acknowledgement of the reception of a valid frame (it does not say anything about whether the command was accepted and executed or not).

### **1.4. M-Bus fields**

Common M-Bus used fields are summarised in the following table. For any further explanation, please refer to European norm EN 13757-3 (Communication systems for and remote reading of meters – Part 3: Dedicated application layer), or refer to the M-Bus protocol (http://www.m-bus. com/):

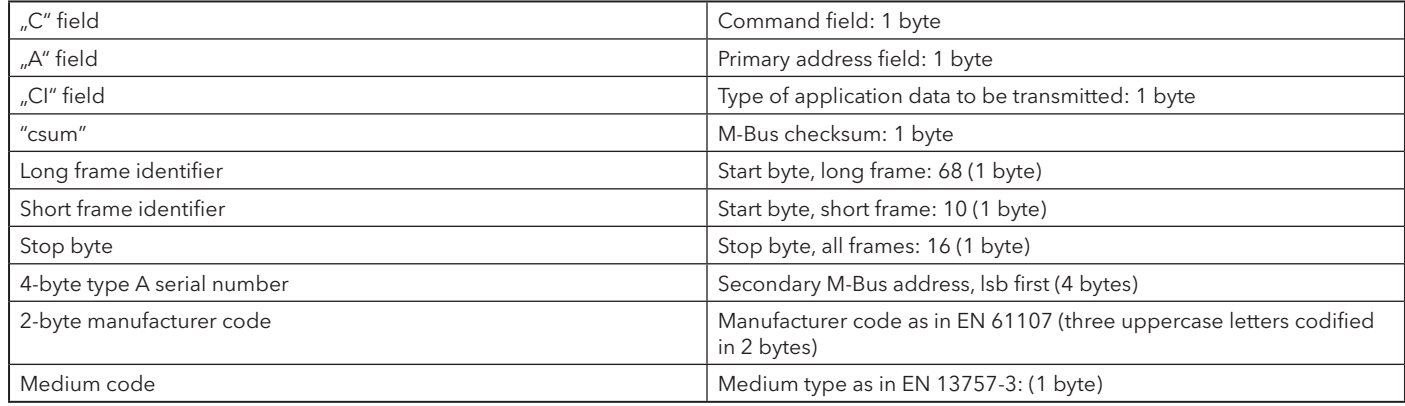

### **1.5 SND\_NKE**

Deselection of a meter after selection by its secondary address.

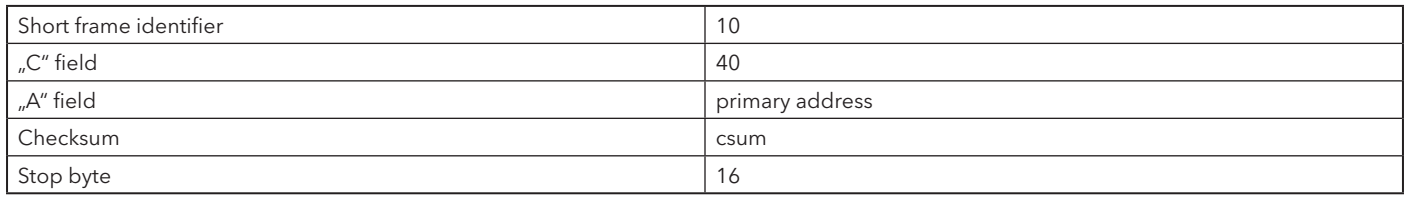

Meter answer to command: E5.

### **1.6 Application reset**

Deselects the device (secondary addressing).

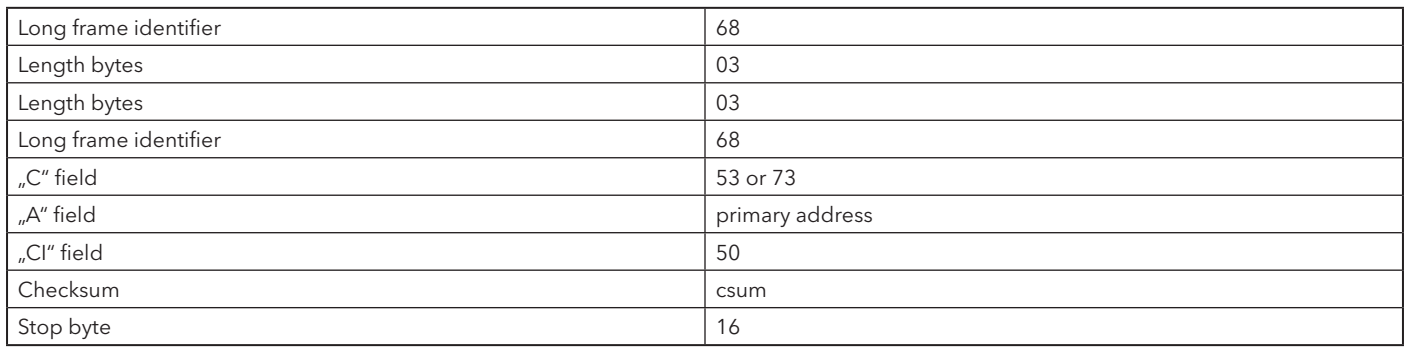

Meter answer to command: E5.

### **1.7 Set primary M-Bus address**

Changes the primary address to a new M-bus primary address

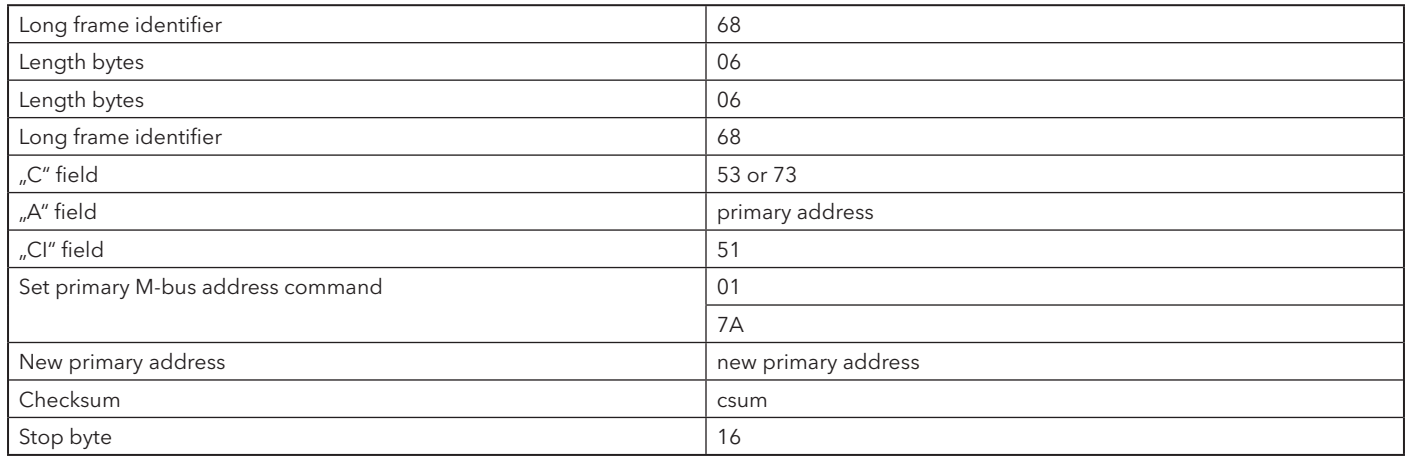

Meter answer to command: E5.

### **1.8 Select meter by secondary address**

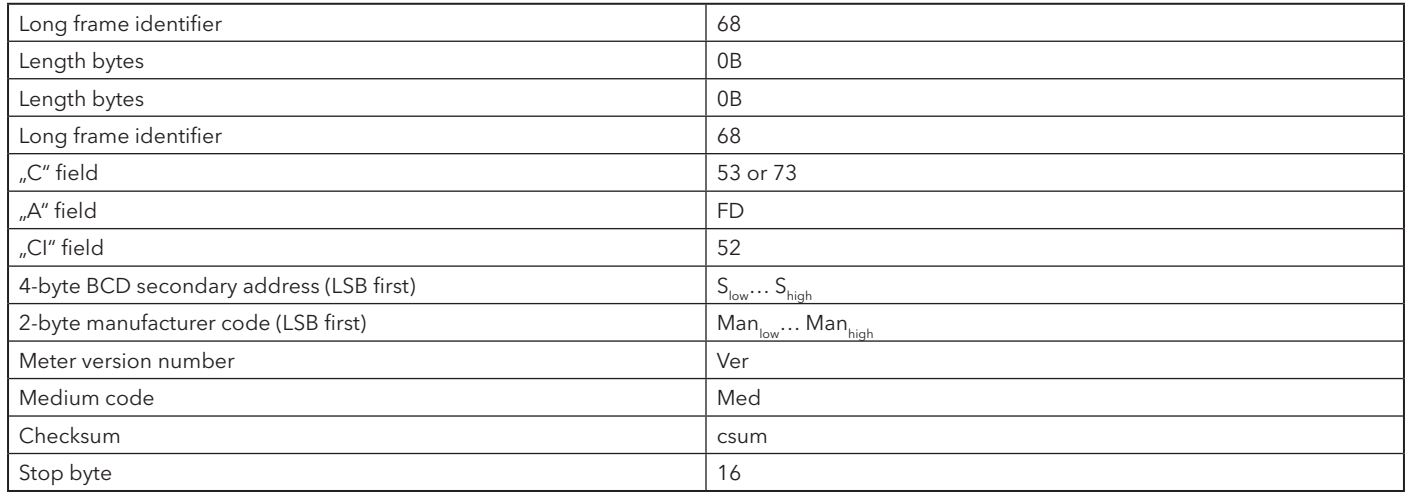

The placeholder "F" can be used at any decimal place of the serial number.

The placeholder "FF" can be used for "medium code", "meter version number" and "manufacturer code" Meter answer to command: E5, if the secondary address is correct and found.

Page 4

### **1.9 Set date and time**

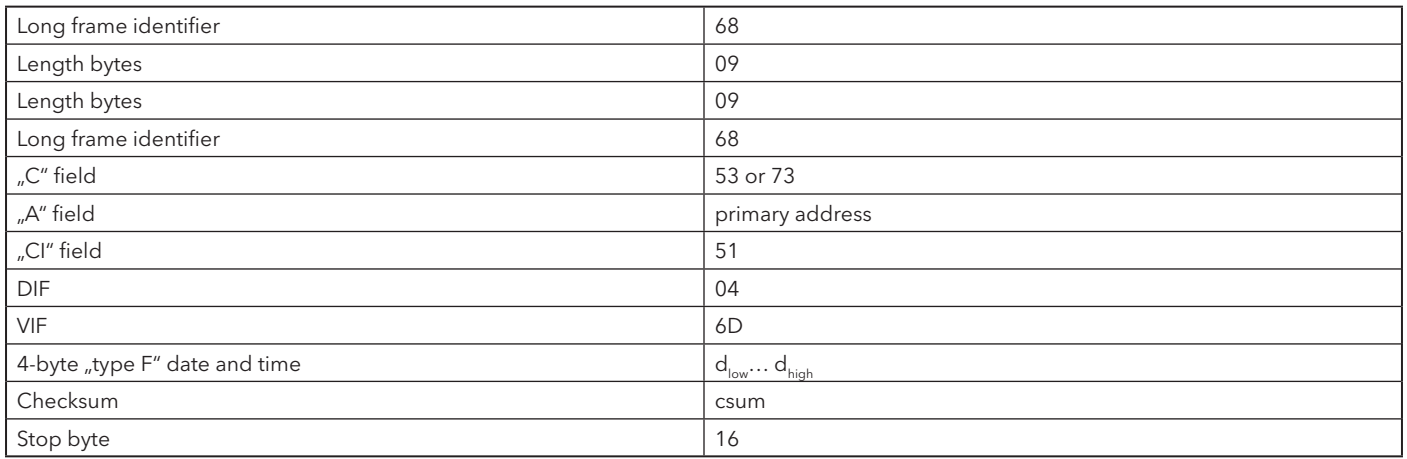

Meter answer to command: E5.

Date/time is represented as 4-byte "type F" format as defined in EN13757-3

Note: Changing the date may influence the billing period and monthly values.

### **1.10 Change Baudrate**

Changes the speed of the M-Bus interface. Possible values: 300, 2400 and 9600 baud. Standard is 2400 baud.

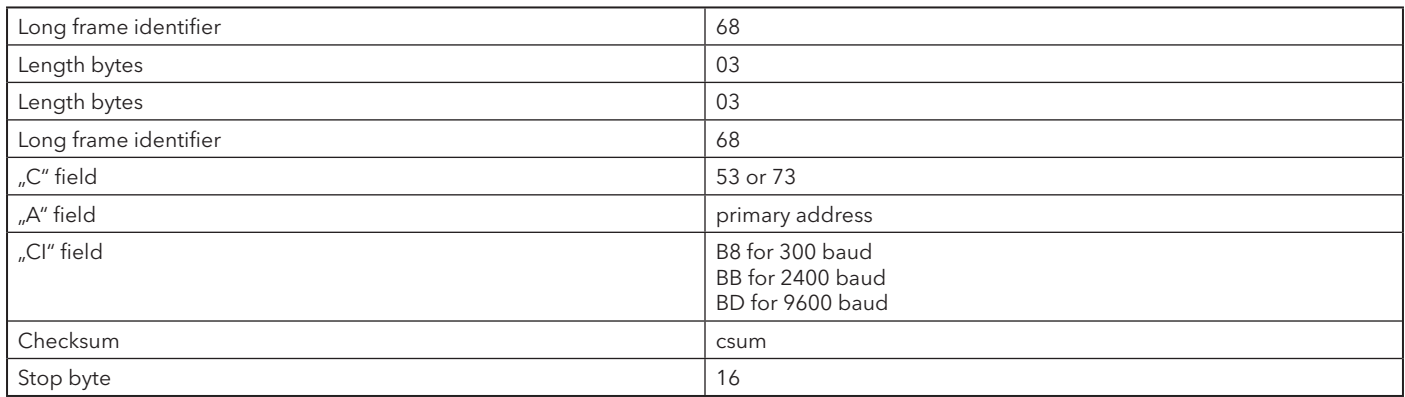

Meter answer to command: E5 at the old baud rate

#### **2. Data reading 2.1 REQ\_UD2 command**

Command to request data from the meter

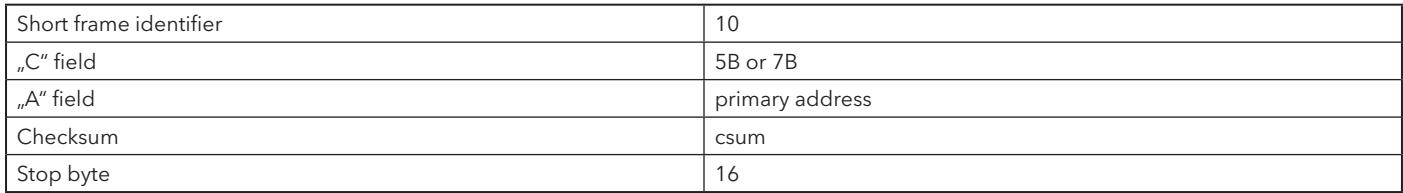

Response to a REQ\_UD2 command.

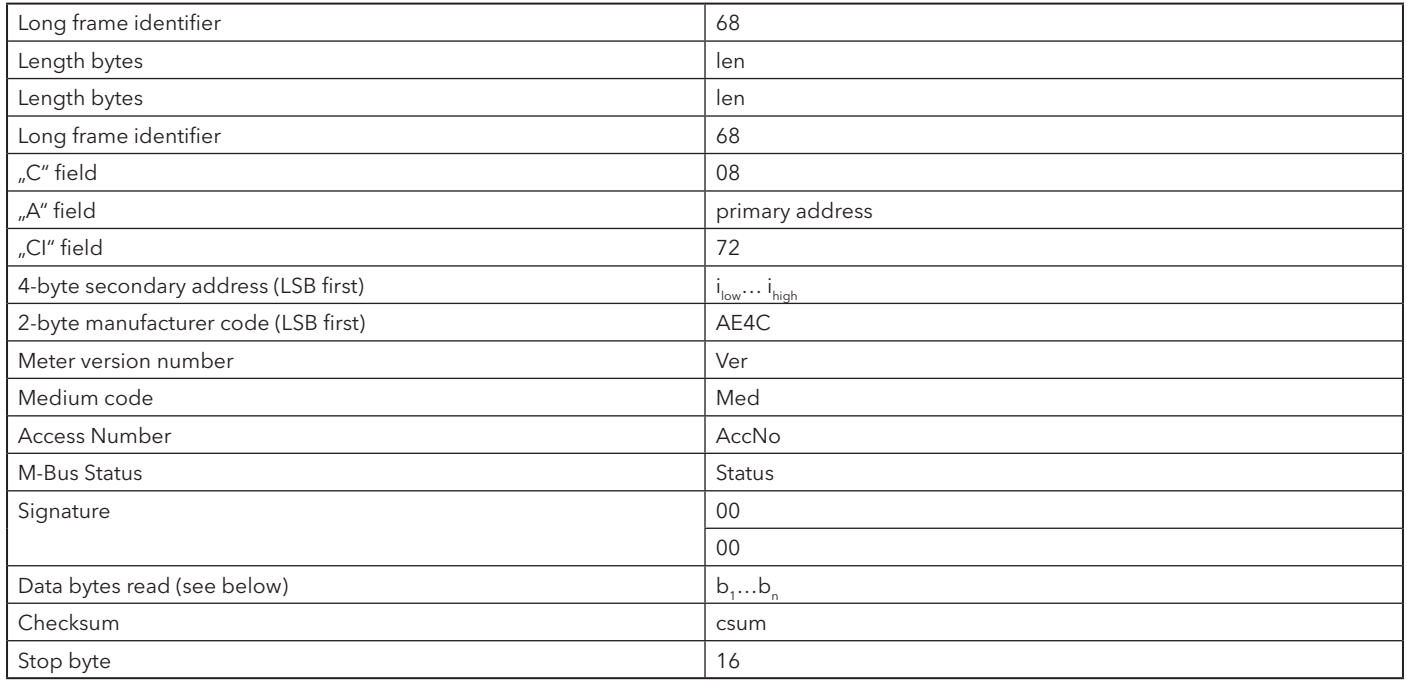

The "Access Number" is a progressive counter incremented for each frame sent by the meter. The "M-Bus Status" is generally "00". In case of an error (for example low battery) in the meter the current error code will be sent accordingly to EN13757-3.

#### **Definition of the data bytes:**

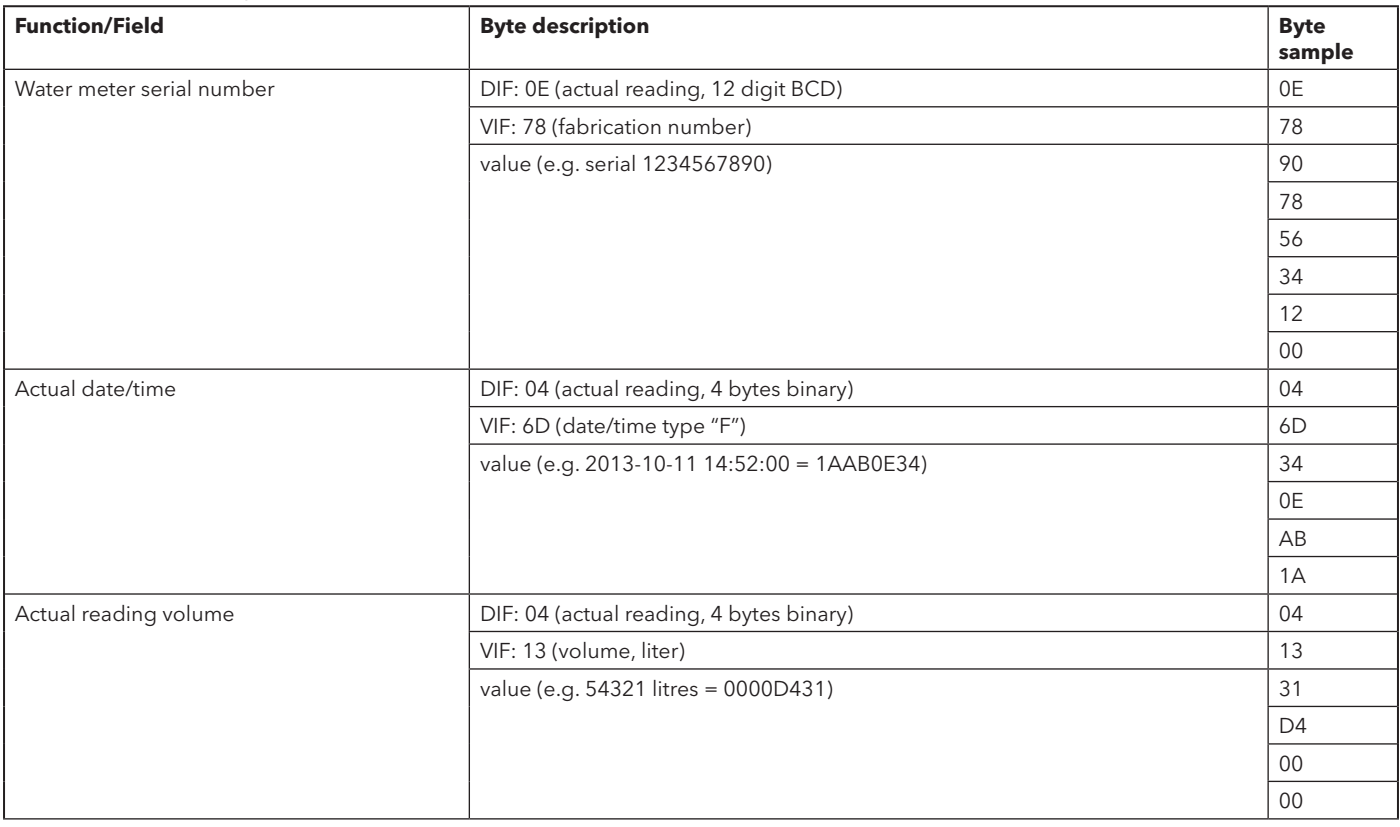

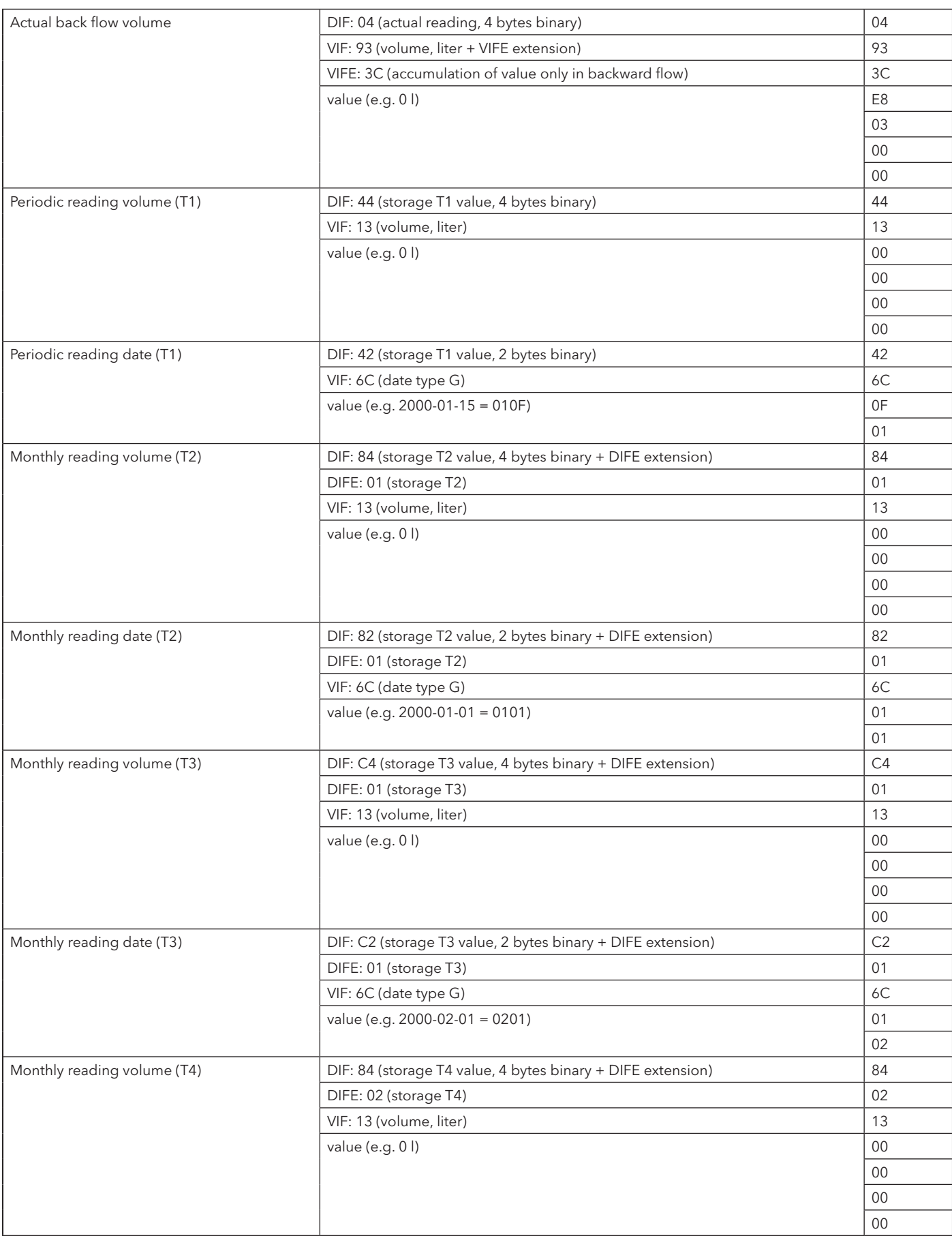

![](_page_7_Picture_232.jpeg)

![](_page_8_Picture_232.jpeg)

![](_page_9_Picture_219.jpeg)

### **2.2 Alarms registers (Error flags)**

![](_page_10_Picture_113.jpeg)

### **3. Alarms descriptions 3.1 Suspected leakage alarm algorithm**

The suspected leakage alarm was created to provide the user with a tool which, if possible, can discover any probable leaks (water leakage as far as water meters are concerned, or, with other meters, constant abnormal consumption). The device implements the following calculation algorithm to establish the existence of a suspected leak:

The period within the last 48 hours is divided into 15-minute time intervals. If inside at least one of these intervals **no** pulse whatsoever has been detected, then the suspected leak does not exist.

![](_page_10_Figure_6.jpeg)

Example: some 15 min. intervals are without pulses: suspected leak not present

If at least one pulse is detected in **all** these intervals, then the suspected leakage alarm is present.

![](_page_11_Figure_2.jpeg)

Example: all the intervals have a minimum of one pulse: the suspected leakage alarm is activated

The algorithm used by the device is only one of the algorithms which can be devised: moreover, it is not possible to establish the existence of a leak only by analysing the consumption (for example if a meter is located at the entry of a public fountain, the leak alarm would be constantly active). For this reason the term "suspected" leakage is used.

An efficient use of the suspected leakage alarm greatly depends on the mechanical meter's pulse factor. Indeed the leak algorithm reveals the presence of a "constant" consumption of at least 1 pulse every 15 minutes. This means that the minimum amount of water lost in the leak is of 4 pulses per hour. Since the pulse factor is 1 pulse every litre, then the minimum traceable leak is of 4 l/h.

### **3.2. Firmware checksum error algorithm**

The checksum error flag activates when the firmware checksum calculation does not match the expected value and usually indicates a device malfunctioning.

The calculation is carried out at the 12 p.m. backup.

#### **3.3. No Consumption Alarm Algorithm**

If the meter do not detects any pulse for more than 30 days then the No Consumption alarm bits (currently and previously detected) are set. Whenever the meter counts again, the No Consumption currently detected alarm bit resets (while the previously still holds). Both alarm bits can be reset with the reset alarm command (the same command used to reset other alarm bits).

#### **3.4. Backflow Alarm algorithm**

When the meter counts in the backward direction continuously for more than the threshold (100 liters), the backflow alarm bits (currently and previously detect) are set.

Whenever the meter counts again in the forward direction, the Backflow currently detected alarm bit resets (while the previously still holds). Both alarm bits are reset with the reset alarm command.

### **EMEA & AP Sales Contact Information**

**Sensus España, S.A.U.**

Av. Dels Vents, 9 Esc. A 3º 4ª 08917 Badalona (Barcelona), Spain +34-93-460-10-64

**Sensus UK Systems Ltd** 3 Lindenwood, Crockford Lane Chineham Business Park Basingstoke, Hampshire RG24 8QY +44-1794-526-100

### **Sensus Italia s.r.l.**

Via Gioacchino Rossini, 1/A I-20045 Lainate (MI), Italy +39-02-61291861

### **Sensus SPA**

B.P. 02 Route de Batna El-Eulma- Wilaya de Sétif Algeria +213-36-8749-72

#### **Xylem Water Solutions South Africa (Pty) Ltd**

Plumbago Business Park 3A Spier Street, Glen Erasmia Kempton Park, 1619 +27 11 966 9300

#### **Xylem Water Solutions Deutschland GmbH**

Bayernstrasse 11 30855 Langenhagen, Germany +49-511-7800-0

### **Sensus GmbH Hannover**

Meineckestrasse 10 30880 Laatzen, Germany +49-5102-74-0

### **Sensus GmbH Ludwigshafen**

Industriestrasse 16 67063 Ludwigshafen, Germany +49-621-6904-1000

### **Sensus France SAS**

Parc des Aqueducs Chemin du Favier CD42 69230 Saint Genis Laval France +33 4.72.01.85.65

### **Xylem Česká republika spol. s r.o.**

Walterovo náměstí 329/3 158 Prague 5 – Jinonice Czech Republic +420 608710211

### **Sensus Maroc S.A.**

23 Lot Beau fruit II Zone industrielle 12013 Ain Atiq, Maroc Rabat, Morocco +212-538-02-32-50 or +212-661-44-35-39

### **Sensus Slovensko a.s.**

Dr. Alberta Schweitzera 194 91601 Stara Tura, Slovakia +421 (0)327753939

### **Sensus Polska Sp. z o.o.**

ul. Mazowiecka 63/65 Torun, Poland 87-100 +48-56-654-3303

### **EMEA Locations Asia Pacific Locations**

#### **Sensus Metering Systems (Fuzhou) Co., Ltd.**

#4 & #5 Building Tieling North Road Economic and Technological Development Zone Minhou, Fuzhou. 350101, P.R. China +86-591-2206-0676

#### **Xylem Water Solutions Singapore Pte Ltd**

3A International Business Park, Tower B, #10-10/18 ICON@IBP, Singapore 609935 +65-6507-6999

#### **Xylem Water Solutions India Pvt. Ltd. - Mumbai**

Thane, India 7th Floor, Coral Square, Opp. Suraj Water Park, Vijay Garden Naka, Ghodbunder Road Thane West, Maharashtra 400607, India +91-22-62644300